You are able to define protocols for rehabs and modalities to make data entry quicker and easier. In addition each protocol may have a file attached and web site entered that may be emailed to athletes. This file & link may be used for information, graphics and/or video to demonstrate the applicable exercises, etc.

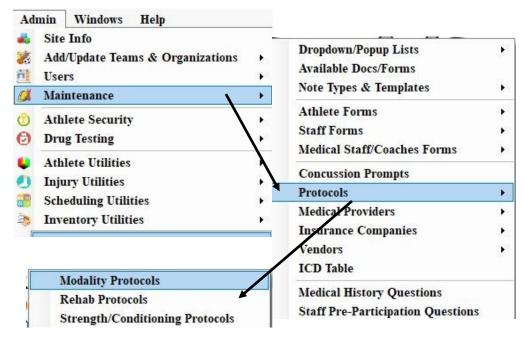

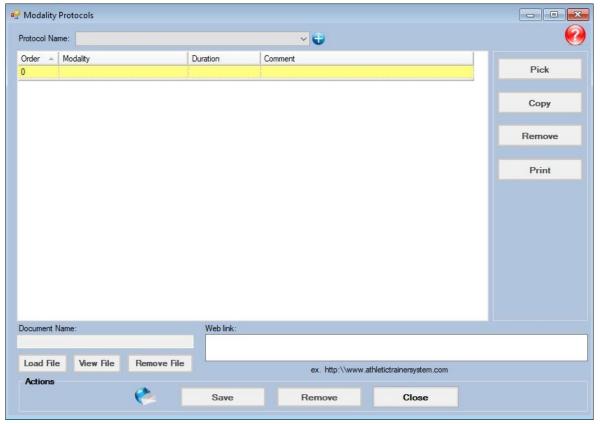

After making your choice you will see a screen like the one shown above.

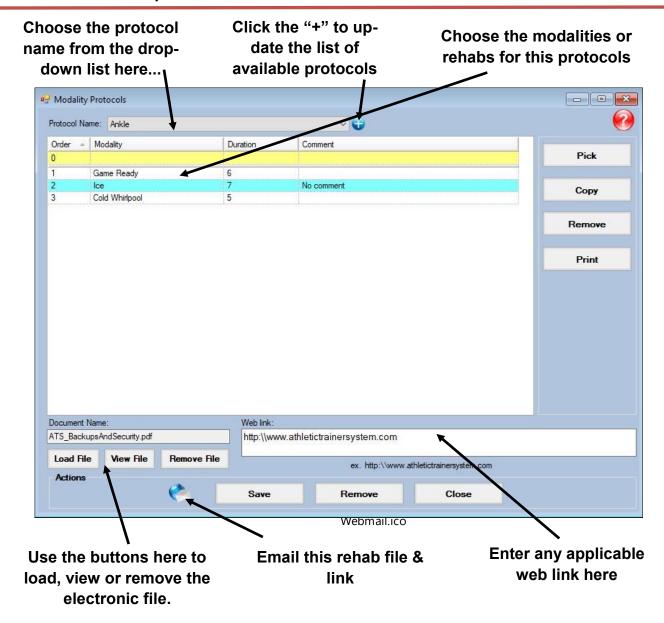

Anywhere in ATS that you see this icon...

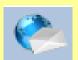

...clicking it will allow you to email protocol information

## At present this functionality is available in the ATS Core on the following screens:

- The protocol screen
- The modality entry screen
- The rehab entry screen
- The daily info entry screen
- The bulk modality screen
- The quick modality screen
- · The quick rehab screen
- The athlete screen
- The athlete search screen

## Typical process for printing or emailing protocols:

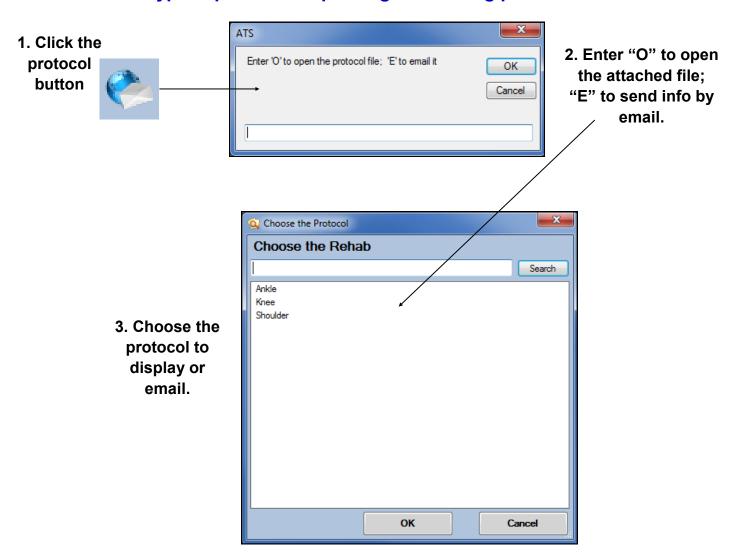

On screens where you can choose either a modality or rehab protocol you will see the following prompts prior to those above:

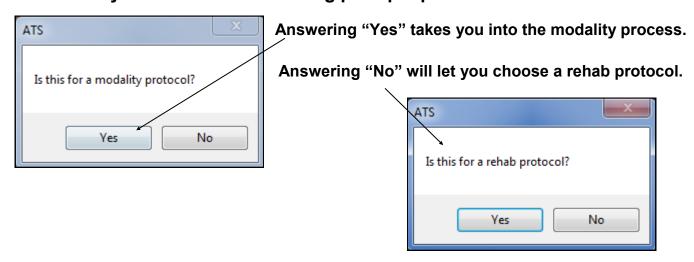